## **NOUVEAU SERVICE : LE CLOUD PRINTING !**

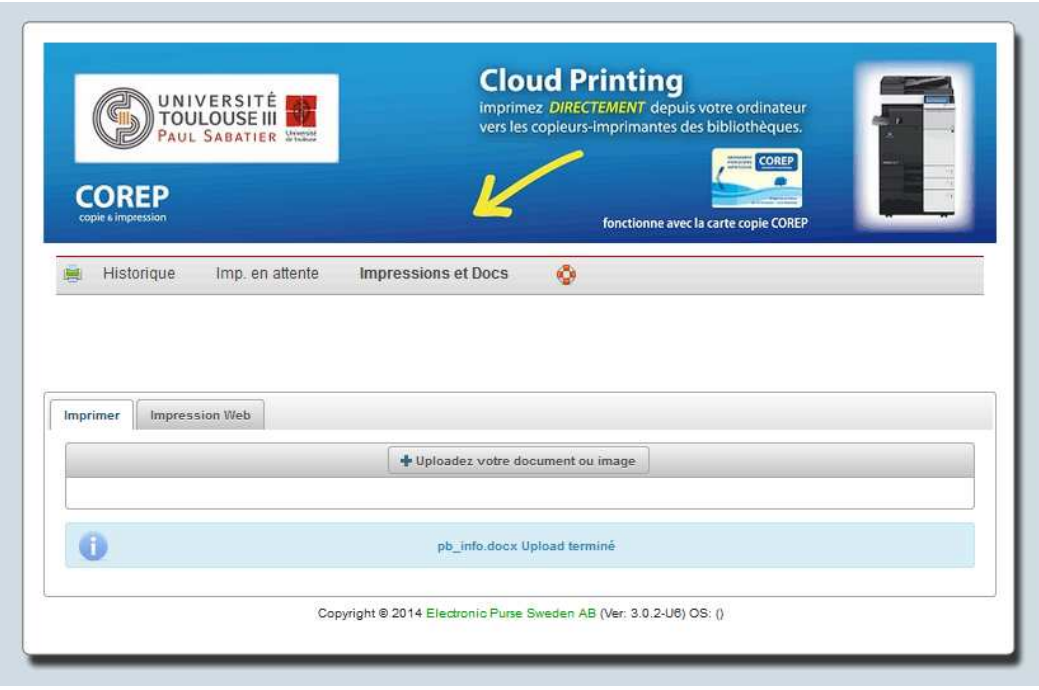

Vous pouvez désormais imprimer dans les bibliothèques en étant connectés au WiFi, depuis votre ordinateur portable, votre tablette ou votre smartphone.

L'impression via le **Cloud Corep** permet aux étudiants et aux personnels de l'UPS d'imprimer dans les **bibliothèques des IUT site Rangueil et Ponsan, de Sciences, Santé, et du SCUIO**, à partir d'un ordinateur portable, d'une tablette ou d'un smartphone **connecté(e) n'importe où sur le campus** au réseau WiFi UPS ou Eduroam.

L'impression se fait en seulement **4 étapes**:

**1)** Se rendre à l'adresse de connexion au Cloud Corep https://gespage.univ-tlse3.fr ou bien flasher le QR Code.

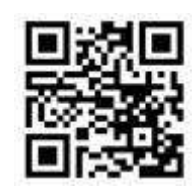

**2)** S'authentifier

L'identifiant et le mot de passe UPS (via "MonCompteUPS")

**3)** Choisir le fichier à imprimer en cliquant sur « *uploadez votre document ou image* »

**4)** Choisir l'imprimante de destination

- choix entre plusieurs lieux: IUT CRDoc Ponsan, IUT CRDoc Rangueil, Sciences, Santé, Santé site Allées Jules Guesde, SCUIO.

- choix noir et blanc ou couleur en fonction de la bibliothèque.

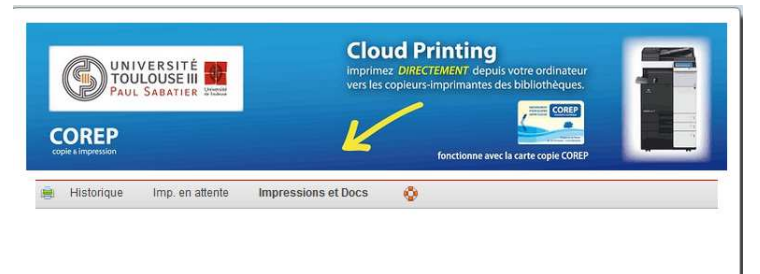

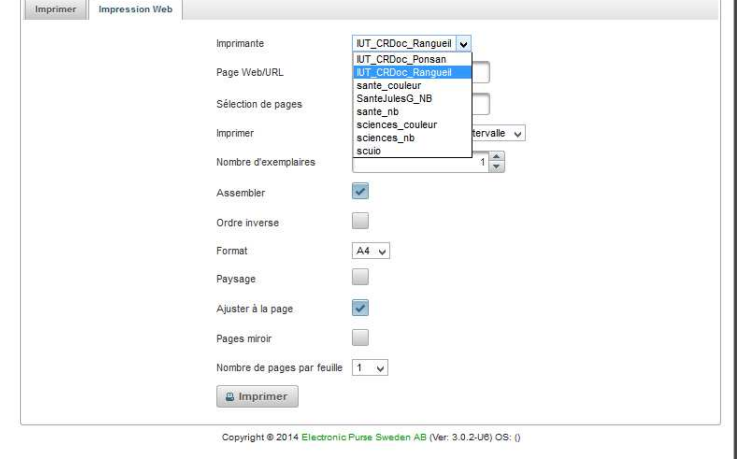

L'utilisateur dispose d'un délai de plusieurs heures pour aller imprimer son document sur les stations Corep.